## **Lab #7 Solution**

CE 311K - McKinney

## **Code:**

```
Private Sub cmdGo_Click()
     Const cols = 3 
     Dim rows As Integer, i As Integer, j As Integer 
     Dim A() As Single 
     Call getMatrix(A(), rows, cols) 
     Call sortMatrix(A(), rows, cols) 
     Call Exceedance(A(), rows, cols) 
     Call putMatrix(A(), rows, cols) 
     Call Plot(A(), rows, cols) 
End Sub 
Private Sub getMatrix(A() As Single, rows As Integer, cols As Integer) 
' Sub to open file and read matrix from the file 
     Dim i As Integer, j As Integer 
     CommonDialog1.ShowOpen 
     Open CommonDialog1.FileName For Input As #1 
     Input #1, rows 
     ReDim A(rows, cols) As Single 
    For i = 1 To rows
        For j = 1 To 2
            Input #1, A(i, j) Next j 
     Next i 
End Sub 
Private Sub putMatrix(A() As Single, rows As Integer, cols As Integer) 
' Sub to open file and write a matrix to the file 
     Dim i As Integer, j As Integer 
     CommonDialog1.ShowSave 
     Open CommonDialog1.FileName For Output As #2 
    For i = 1 To rows
        For j = 1 To cols
             Print #2, A(i, j); 
         Next j 
         Print #2, 
     Next i 
End Sub 
Private Sub sortMatrix(A() As Single, rows As Integer, cols As Integer) 
' Sub to sort a matrix 
     Dim i As Integer, j As Integer 
     Dim temp1 As Single, temp2 As Single 
    For j = 2 To rows
```

```
temp1 = A(j, 1)temp2 = A(j, 2)i = j - 1Do While (i > 0 And A(i, 2) > temp2)
            A(i + 1, 1) = A(i, 1)A(i + 1, 2) = A(i, 2)i = i - 1 Loop 
        A(i + 1, 1) = temp1A(i + 1, 2) = temp2 Next 
End Sub 
Private Sub Exceedance(A() As Single, rows As Integer, cols As Integer) 
' Sub to compute the exceedance probabilities and put them in a matrix 
    Dim i As Integer, j As Integer 
    For i = 1 To rows
        A(i, 3) = 1# - i / (rows + 1) Next 
End Sub 
Private Sub Plot(A() As Single, rows As Integer, cols As Integer) 
' Sub to plot the flow duration graph 
    Dim i As Integer, j As Integer 
     With picOutput 
         .ScaleTop = 25000 
         .ScaleHeight = -25000 
         .ScaleLeft = 0 
         .ScaleWidth = 1 
    End With 
    With picOutput 
         .DrawWidth = 5 
         .ForeColor = RGB(255, 0, 0) 
        . CurrentX = A(1, 3). CurrentY = A(1, 2) End With 
   For i = 2 To rows Step 1
            picOutput.Line -((A(i, 3)), (A(i, 2))) Next i 
End Sub 
Private Sub cmdStop_Click() 
     End 
End Sub
```
## **Output:**

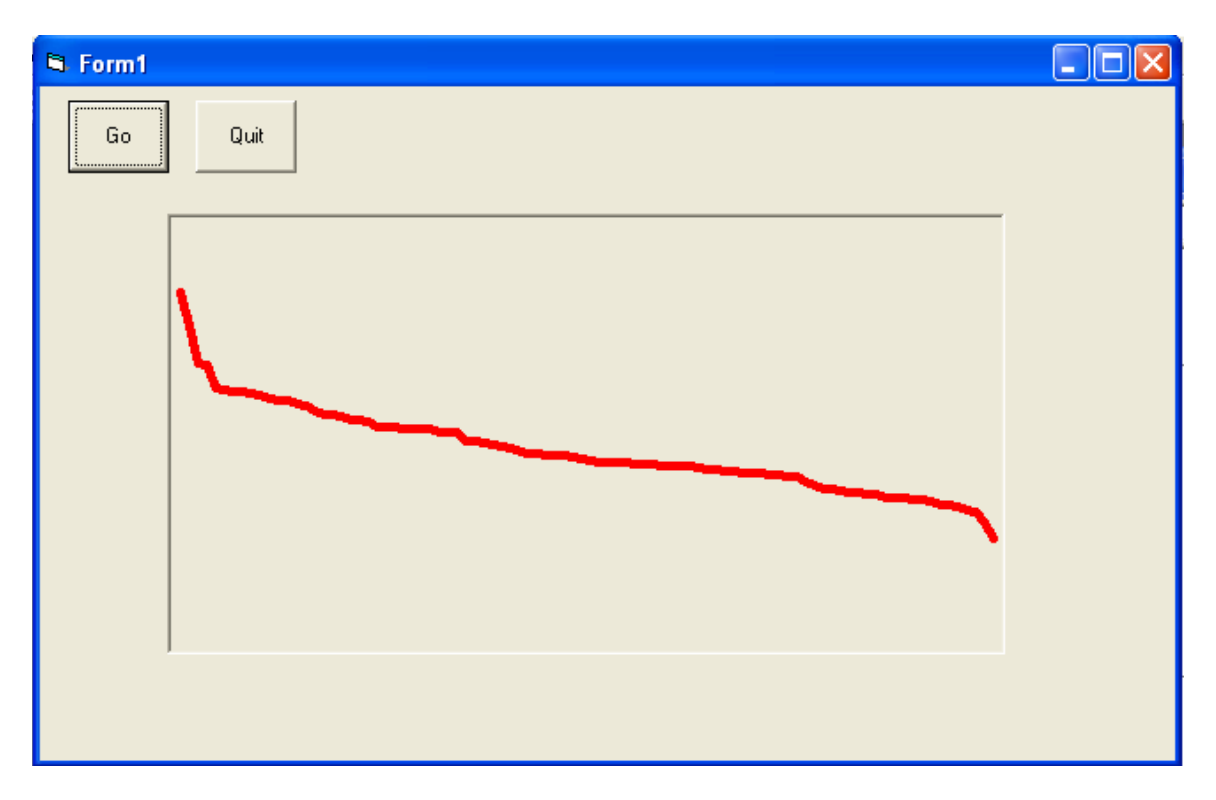

## **Incomplete listing of output file:**

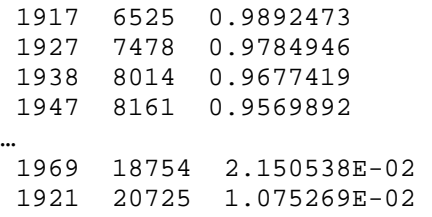